Photoshop 2022 (Version 23.0) Activation Code With Keygen X64

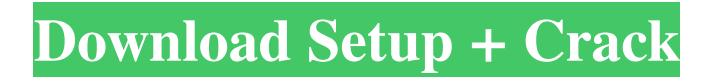

## **Photoshop 2022 (Version 23.0) Crack Free**

The Details To use Photoshop is simple. For the most part, your computer has a click, drag, and drop function, and you can drag and drop items from the operating system and into Photoshop directly. Photoshop contains over 70 tools for editing and applying effects. In addition, it has an extensive set of scripts (or programs) that can automate tasks like adding text to a file or removing your photo's unwanted "flaws." Photoshop comes with a suite of plug-ins from a variety of other programs. These plug-ins provide additional features such as anti-aliasing, image processing, etc. Photoshop is designed with basic operations such as resize, rotate, flip and crop in mind. When you perform these basic operations, it is easy to start adding effects such as the ability to add more than one layer of effects to an image, add text to an image, change the background color, change the hue, change the brightness or contrast. The tutorials I have listed

below are not just tutorials for the average user, but excellent

examples of what the program is capable of. How to Edit Photos in Photoshop Photoshop has great basic tools for removing unwanted features. It comes with several scripts and plug-ins to help you further manipulate your image. Tutorials Typecast: The Best Photoshop Tutorials for the Average User Typecast: The Best Photoshop Tutorials for the Average User How-to Videos While a few of the tutorials below are just short video tutorials, others come with multiple parts and are highly detailed. Photoshop Tutorials and tutorials for beginners The Online Photo & Design Academy The Online Photo & Design Academy Professional Photoshop Professional Photoshop Print Options Print Options Photoshop Print Options Print Options Print Options Print Options Print Options Print Options Print Options Print Options Print Options Print Options Print Options Print Options Print Options Print Options Print Options Print Options Print Options Print Options Print Options Print Options How to Print Photos How to Print Photos

## Professional Photoshop Professional Photoshop Print Options Print Options How to Print How to Print Add layers to an image Create Text

**Photoshop 2022 (Version 23.0) Download**

This article will show you how to edit an image in Photoshop Elements using the following tools: The Channels Paint Bucket Fill and Stroke Brush and type And more. Learn Photoshop Elements edit tutorial – Part 2 1. Duplicate Layer Open Photoshop Elements. Duplicate the Background layer. Press  $Ctrl + Alt + E (ESC)$  and click the Duplicate button. Move the new layer below the original Background layer. Highlight the new Background layer and press  $Ctrl + C$ (COPY). Use the Move tool to drag the Background layer to below the Layer Thumbnail. Press  $Ctrl + Shift + U (UNDO)$ to move the layer above the Background layer. 2. Pencil Fix – Selective Click the pencil tool in the tools bar. Click in the image and drag the selection to bring it onto the document.

Note: If you want to change the size of the selection you can use the Zoom tool and the Preset Toolbox window to change the Zoom setting. Use the Pencil Tool to make a selection of the area that you want to change. Click the Fill and Stroke button in the tool bar and then Fill, Stroke and Mask at the bottom of the tool bar. Find the amount of the image covered by the selection and click the Fill section of the Fill and Stroke tool. Click the Brush Picker and choose a Brush, or choose any in the Preset Gallery. Type a brush name or click on a brush. Choose a brush size and click OK. To add a color to the selection click the Paint Bucket and then Fill color in the top panel. Click the Stroke section of the Fill and Stroke tool to make the selection. Open the Preset Stencils in the toolbox and choose Preset colors from the colors picker. Select and move the stencil within the image that you want to change the color of. Optionally, you can apply a Stroke to the stencil to make a double selection. Click on the Stroke section of the Fill and Stroke tool to apply the Stroke to the stencil. Choose a brush size and press OK to complete the process.

You can now change the color and Stro a681f4349e

## **Photoshop 2022 (Version 23.0) Crack +**

Leader: The war is won RABBI ABBAS Haji Mohamed Bin Abbas Alabddin attended the ceremony held at the British High Commission, London, to commemorate the anniversary of the 1971 War. The Prince of Wales was present as the guest of honour. The emir of Kuwait and the prime minister of Iraq also attended the ceremony. - The event was attended by a number of religious and political figures, including Mr. Sheikh Ahmad Al-Omari, the secretary-general of the Supreme Islamic Courts, the secretary-general of the Morality and Islamic Courts, Mr. Sheikh Rashid Al-Bakkar, and other senior sharia officials, all from Kuwait, as well as Sheikh Mujib Al-Habib, the author and professor of Islamic history, of the Kuwait University. Q: How did you find this agreement when you first heard of it? - The agreement came as a surprise because it is rather hard for us to believe that we are being given what is a legitimate defence and right for us. We

were very surprised and had to ask questions about the legality of this, and the paper trail and all the legal aspects. We also asked about the details and the realisation of this agreement. Q: Do you have any comments on the agreement? - The agreement has many clauses, which we cannot comment on, particularly the details of the agreement. We have many questions about this, but we have a number of questions about the details. This was a great legal achievement for us, and a victory for Kuwait and Iraq, as we had many problems over the years and years. We were unable to hold talks. If we could have, we would have been able to resolve the differences between us. This is a great victory for us, and we would like to thank the UK and the Royal Armed Forces for the agreement and for providing the conditions to go on. Q: Where are you based now? - We're based in Bahrain, but the emirate of Bahrain is part of the Kingdom of Bahrain. We are based in the emirate of Bahrain. At the time we signed the agreement, we were based in the emirate of

Kuwait because we are now part of the Kingdom of Kuwait. Q: You were based in Kuwait? - Yes, this is where we were based. We had

**What's New in the?**

Q: Linq/Entity Framework - How to join two simple queries (on same table) I have an entity Framework query as the following var entities = from e in m\_Context.e\_Requests join m. Context.e. Projects in on e.e. requester id equals m\_Context.e\_Projects.e\_Project\_Id join m\_Context.e\_Tasks in on e.e\_assigned\_to\_id equals m\_Context.e\_Tasks.e\_Task\_Id join m\_Context.e\_ProjectAssignments in on e.e\_assigned\_to\_id equals m\_Context.e\_ProjectAssignments.e\_Assignee\_Id join m\_Context.e\_TasksAssignments in on e.e\_assigned\_to\_id equals m\_Context.e\_TasksAssignments.e\_Assignee\_Id select new { //etc.., }; This fails miserably. Please can someone tell me how I can do this in a more elegant way? Thanks H A:

Use this EF 4 query var entities  $=$  from e in m\_Context.e\_Requests join m\_Context.e\_Projects in on e.e\_requester\_id equals m\_Context.e\_

**System Requirements:**

Windows 10 (32/64 bit), Windows 7 (32/64 bit) or Windows Vista (32/64 bit) Minimum 1024 MB available hard disk space Minimum 512 MB available RAM (1 GB recommended) Minimum 2 GB available graphics memory Minimum Microsoft DirectX 8.0 compatible graphics card or Microsoft OpenGL compatible graphics card Minimum Internet Explorer 11.0 for Steam (requires 2 GB available hard disk space) Important: MacOS: 10.6.0 or higher; 10.5.8 or higher for Xcode 4

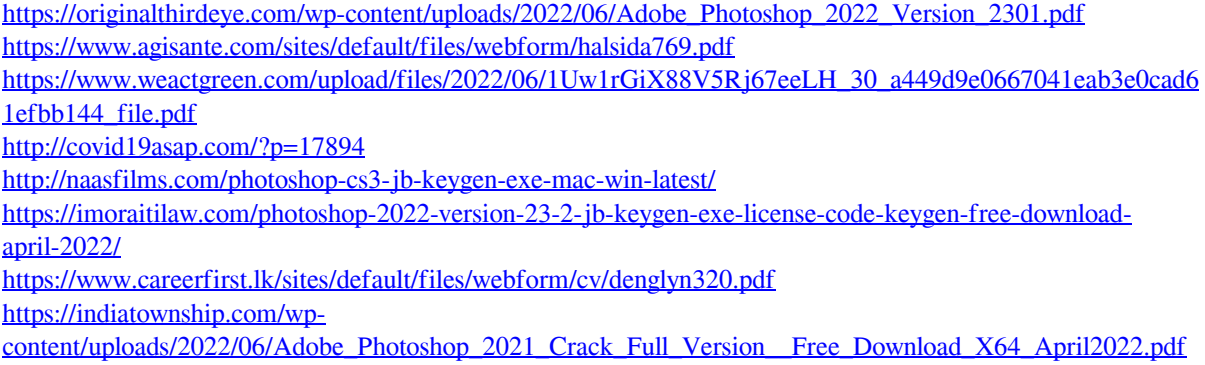

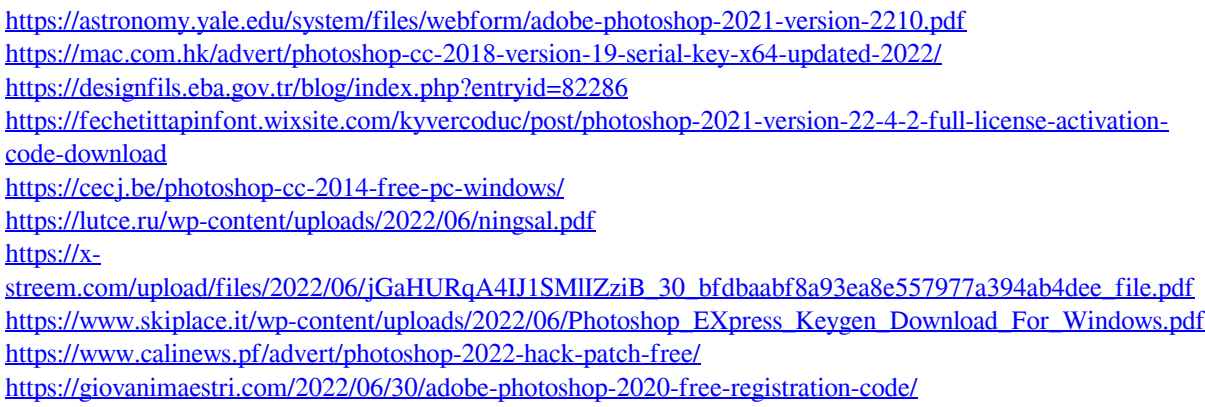

<https://www.fmidc.com/sites/default/files/webform/Photoshop-2022-version-23.pdf>